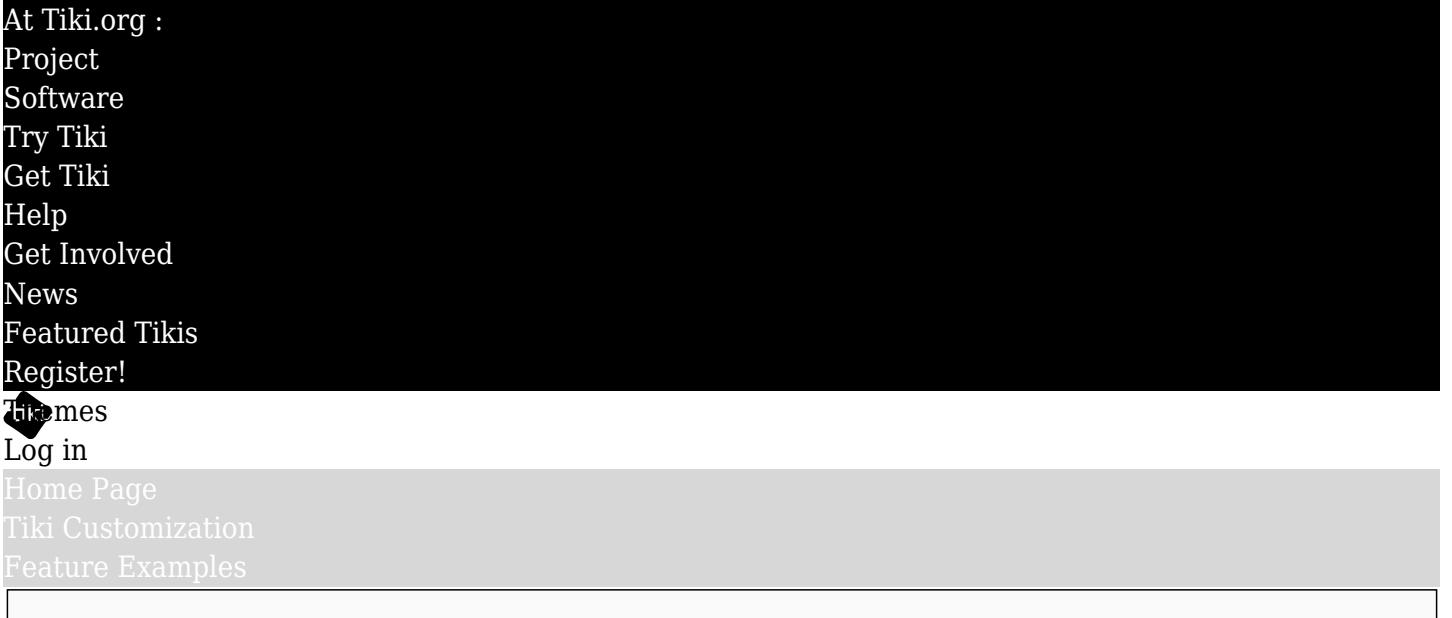

Find

Print

See also: [Typography](https://themes.tiki.org/Typography)

<http://stackoverflow.com/questions/12302819/how-to-create-a-printable-twitter-bootstrap-page>

#### <http://dev.tiki.org/Print>

- [Print options](#page--1-0)
	- [List of options](#page--1-0)
		- [Tiki options](#page--1-0)
		- [Feature option](#page--1-0)
		- [Print engine alternatives](#page--1-0)
		- [Print engine options](#page--1-0)
- [Other ideas](#page--1-0)
- [Related links](#page--1-0)

### Print options

- When printing, there should be a bunch of available options (WikiPublisher.org is a great example)
- Most common options are shown by default, and the others in an advanced tab
- Since users tend to each have preferred default settings, system should remember last recent print. Ex. with cookies
- Default options are Tiki prefs. overridable by perspective

### List of options

Tiki options

- With / without logo / header
- With / without footer
	- $\circ$  Option to show / hide: The original document is available at ... (which by the way doesn't site language)
- Cover page
- Table of Content -> Ideas to improve at [maketoc](https://dev.tiki.org/maketoc)
	- JavaScript
	- Via wkhtmltopdf
- None
- Embellish text via [typography](https://themes.tiki.org/Typography) lib.
- $\bullet$  Links
	- Hide
	- $\circ$  Show underline and external link icon
	- $\circ$  Put link as footnote
	- $\circ$  Put link just after label
- PluginMouseOver
	- Hide
	- Show as sidenote
	- Show as footer
- PluginTabs
	- Print current
	- Print all
- $\bullet$  + / for headers and bullet list, or PluginFade
	- Print current
	- Open all
- PluginVersions
	- Print current
	- Print all

# Feature option

Wiki page may have different options than printing a tracker item

# Print engine alternatives

- mPDF is a very powerful PHP library
- wkhtmltopdf is the reference PDF generator and has many options: <http://wkhtmltopdf.org/usage/wkhtmltopdf.txt>
	- $\circ$  phpwkhtmltopdf and Snappy should make them all available to Tiki
- WeasyPrint is a Python library
- PhantomJS would be an interesting alternative: <http://phantomjs.org/api/webpage/property/paper-size.html> <https://github.com/jonnnnyw/php-phantomjs>
- SlimerJS now has PDF options: <https://github.com/laurentj/slimerjs/pull/195>

# Print engine options

See [mPDF manual](http://www.mpdfonline.com/repos/mpdfmanual.pdf)  $\epsilon$  for a large number of examples

- PDF outlines
	- Table of content -> Ideas to improve at: [maketoc](https://dev.tiki.org/maketoc)
- Header / Footer (Page numbers, title, date / time of print)
- Watermark
- Page sizes (A4, letter, etc) and options
- Print as user X or group Y, which can use to personalize or redact text. Can we use PluginGroup or should be go for creating a PluginRedact?
- $e$ tc.

### Other ideas

- It would be nice to use a wiki page to make the template to layout the header / footer / etc.
- Maybe there should be a way to override some mPDF params via a wiki plugin? ex: force a page

break. This page in landscape mode. force another page break. This page in portrait mode. Ex.: {print break=page} {print layout=portrait}

### Related links

<http://www.sitepoint.com/10-jquery-print-page-options/>

### alias

[Bootstrap print](https://themes.tiki.org/tiki-editpage.php?page=Bootstrap-print)